**С целью повышения открытости и доступности информации о муниципальных образовательных учреждениях**  существует сайт для размещения информации **[https://bus.gov.ru](https://bus.gov.ru/)**

**Указанный сайт реализует возможность оставить свой отзыв и дать оценку о качестве услуг, предоставляемых муниципальными образовательными учреждениями Буденновского района.**

**Кроме того, на сайте bus.gov.ru у Вас есть возможность ознакомиться с результатами независимой оценки качества, проведенной в отношении муниципальных учреждений Буденновского района, осуществляющих свою деятельность в сфере образования.**

**Приглашаем всех заинтересованных лиц воспользоваться предоставляемым ресурсом и принять участие в оценке деятельности муниципальных учреждений Буденновского района.** (**Инструкция)**

**Внимание! В настоящее время на официальном сайте [bus.gov.ru](http://bus.gov.ru/) создан модуль для реализации возможности оставить отзыв о качестве услуг, предоставляемых образовательной организацией.** 

**Приглашаем заинтересованных лиц воспользоваться предоставленным ресурсом и принять участие в оценке деятельности муниципальных учреждений Буденновского района, осуществляющих свою деятельность в сфере образования.**

#### **Инструкция**

I. Для того чтобы оценить учреждение необходимо:

- *1. Зайти на сайт [www.bus.gov.ru](http://www.bus.gov.ru/)*
- *2. Выбрать регион*
- *3. В строке «поиск» набрать наименование организации*
- *4. Выбрать вкладку «Оценить»*
- *4. В появившемся окне поставить оценку (по шкале от 1 до 5)*
- *6. После выставления оценок по выбранным критериям необходимо ввести символы с картинки и выбрать кнопку «Оценить»*

II. Чтобы оставить отзыв о качестве услуг, предоставляемых образовательными организациями:

- *1. Зайти на сайт [www.bus.gov.ru](http://www.bus.gov.ru/)*
- *2. Выбрать регион*
- *3. В строке поиска набрать наименование организации*
- *4. Выбрать вкладку «Оставить отзыв»*
- *5. В случае появления окна «Политика безопасности», отметить пункт галочкой и выбрать «Оставить отзыв»*
- *6. Заполнить форму*

#### **Инструкция Для того чтобы оценить учреждение необходимо:**

# *1. Зайти на сайт [www.bus.gov.ru](http://www.bus.gov.ru/)*

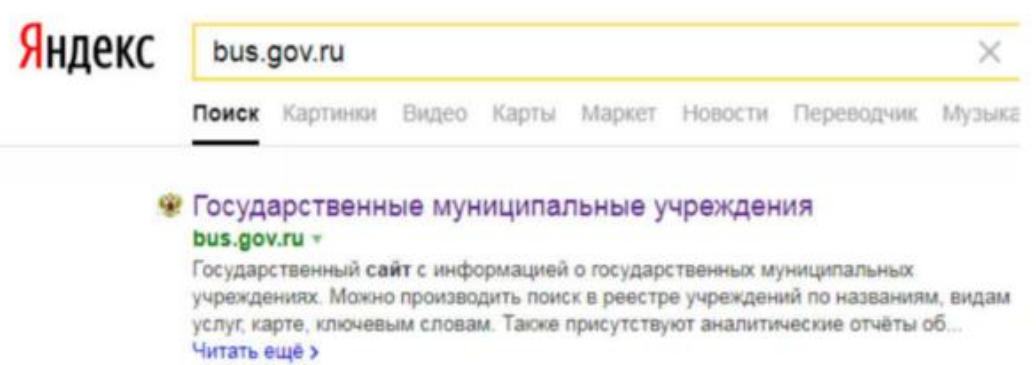

# *2. Выбрать регион*

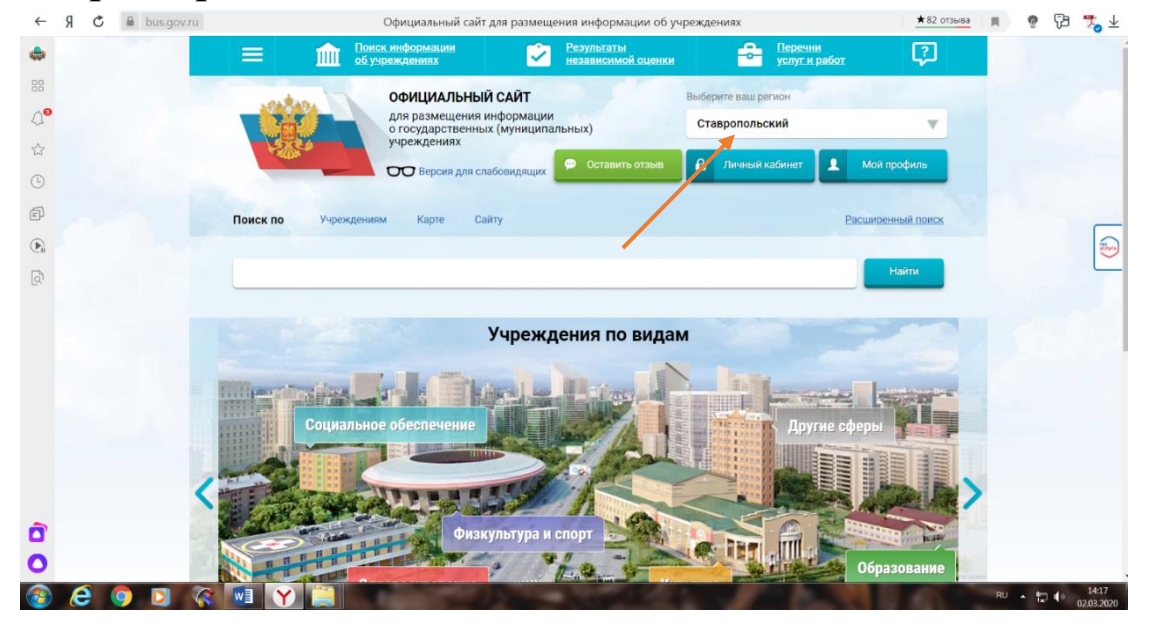

## *3. В строке «поиск» набрать наименование организации*

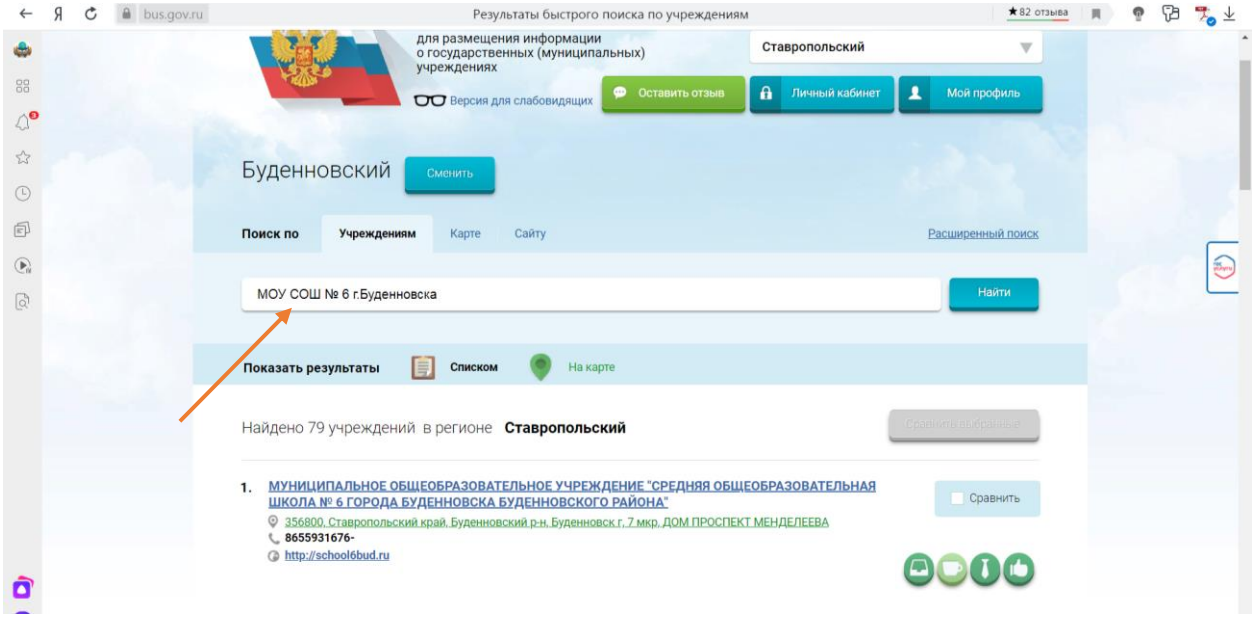

### *4. Выбрать вкладку «Независимая оценка»*

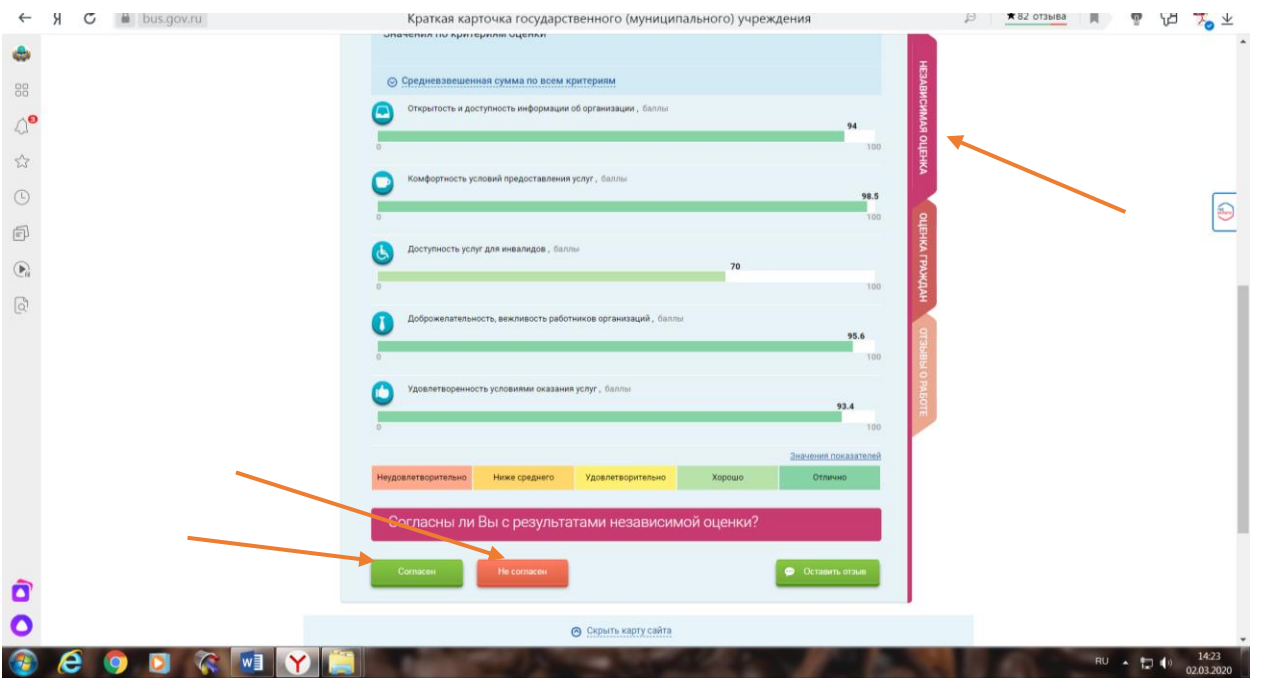

*5. В появившемся окне выбрать: согласен / не согласен и поставить оценку (от 1 до 5)*

*6. После выставления оценок по выбранным критериям необходимо ввести символы с картинки и выбрать кнопку «Оценить»*

*7. Чтобы оставить отзыв о качестве услуг, предоставляемых образовательными организациями выбрать вкладку «Оставить отзыв»*

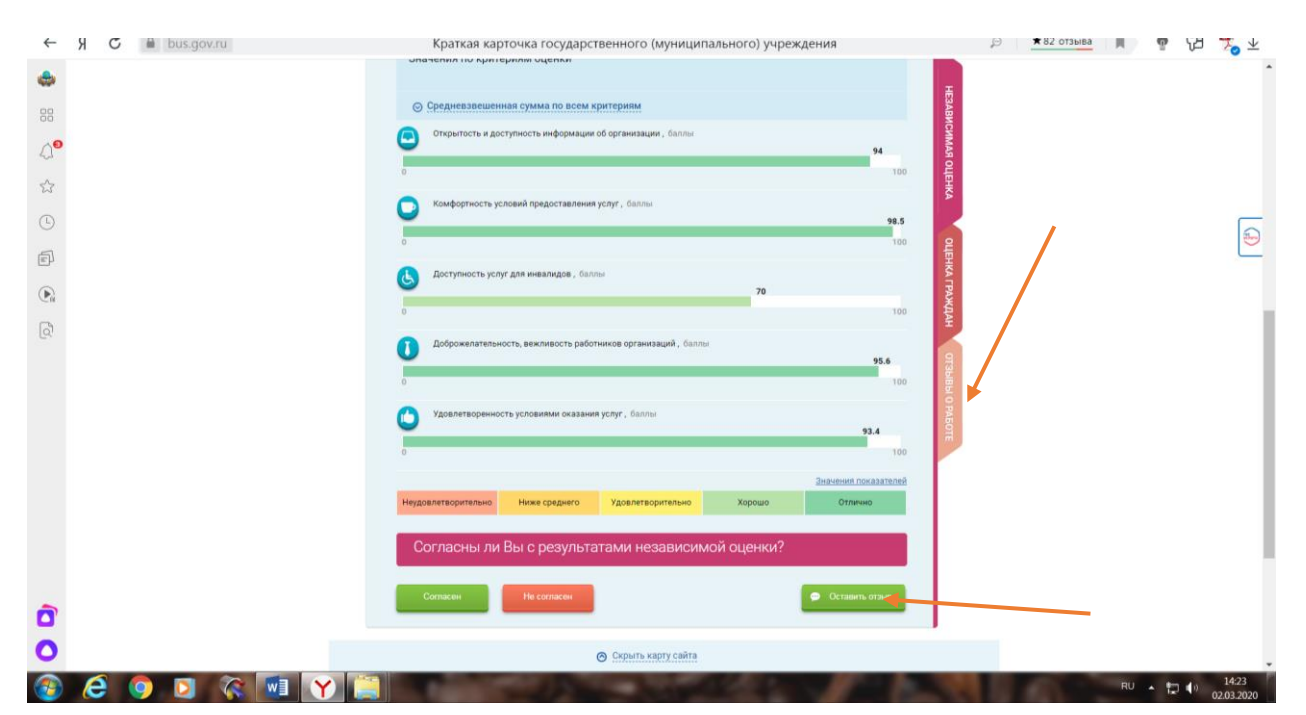

## *8. В случае появления окна «Политика безопасности», отметить пункт галочкой и выбрать «Оставить отзыв»*

*9. Заполнить форму*